# **Dell EMC Ready Bundle for Red Hat OpenStack Platform**

**Dell EMC PowerEdge R-Series Hardware Deployment Guide Version 10.0**

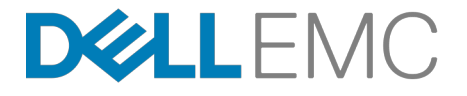

**Dell EMC Converged Platforms and Solutions**

# **Contents**

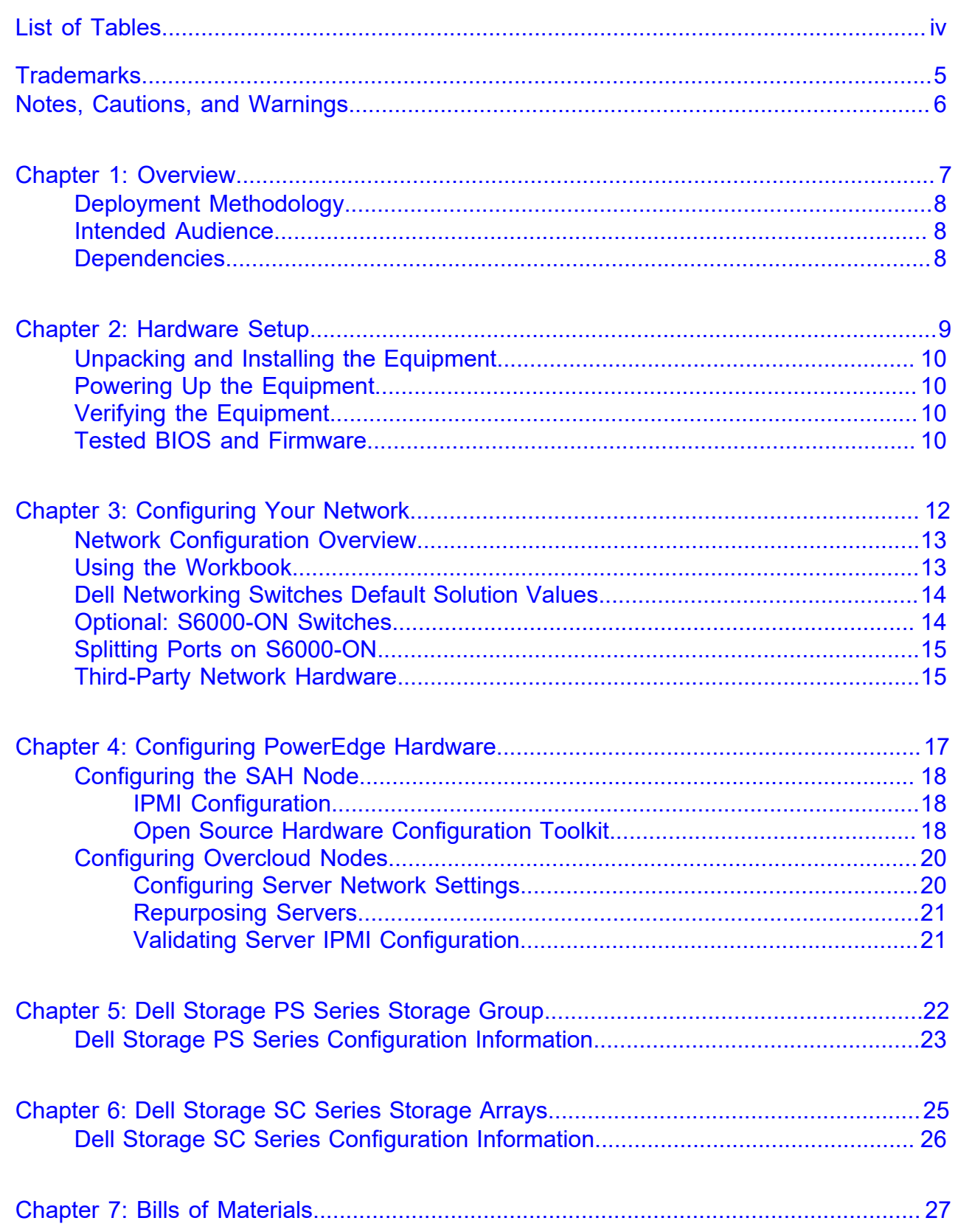

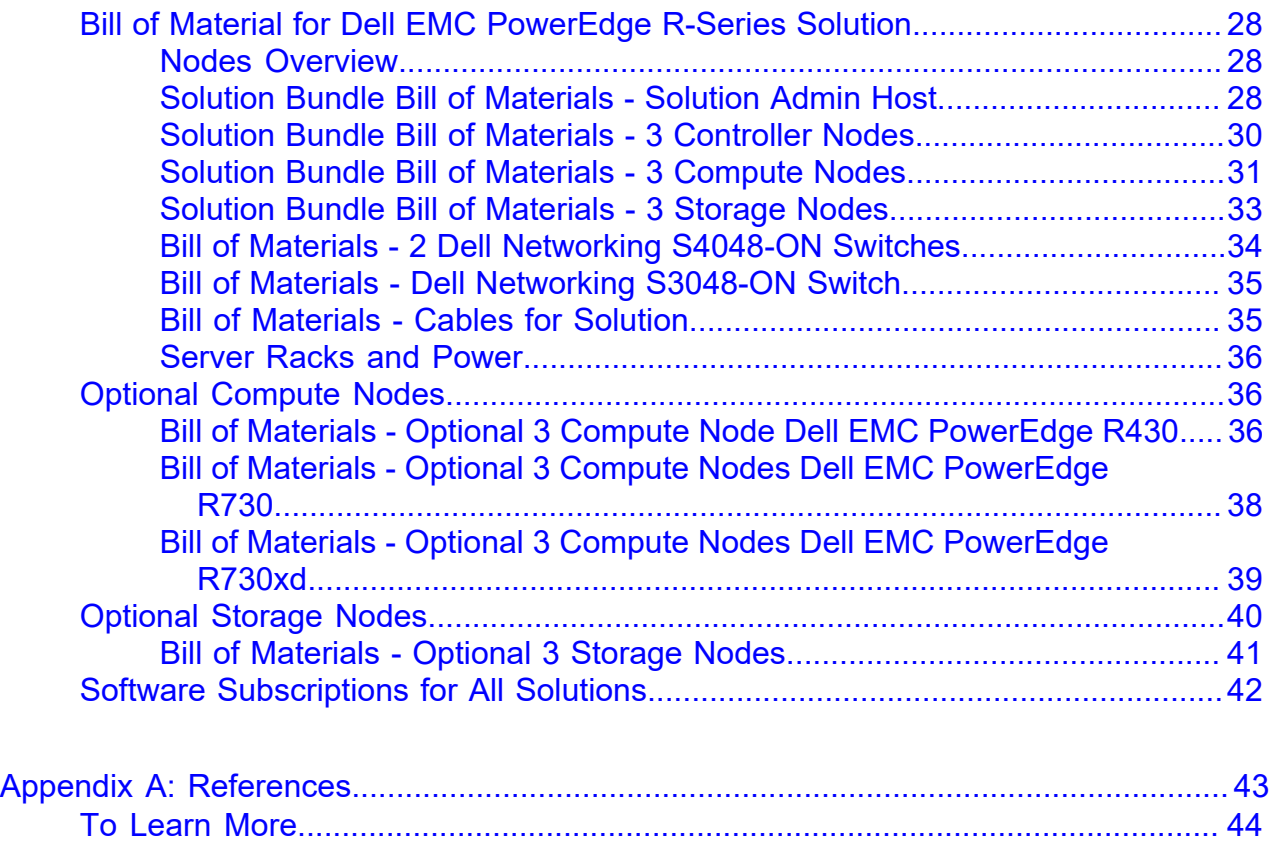

# <span id="page-3-0"></span>**List of Tables**

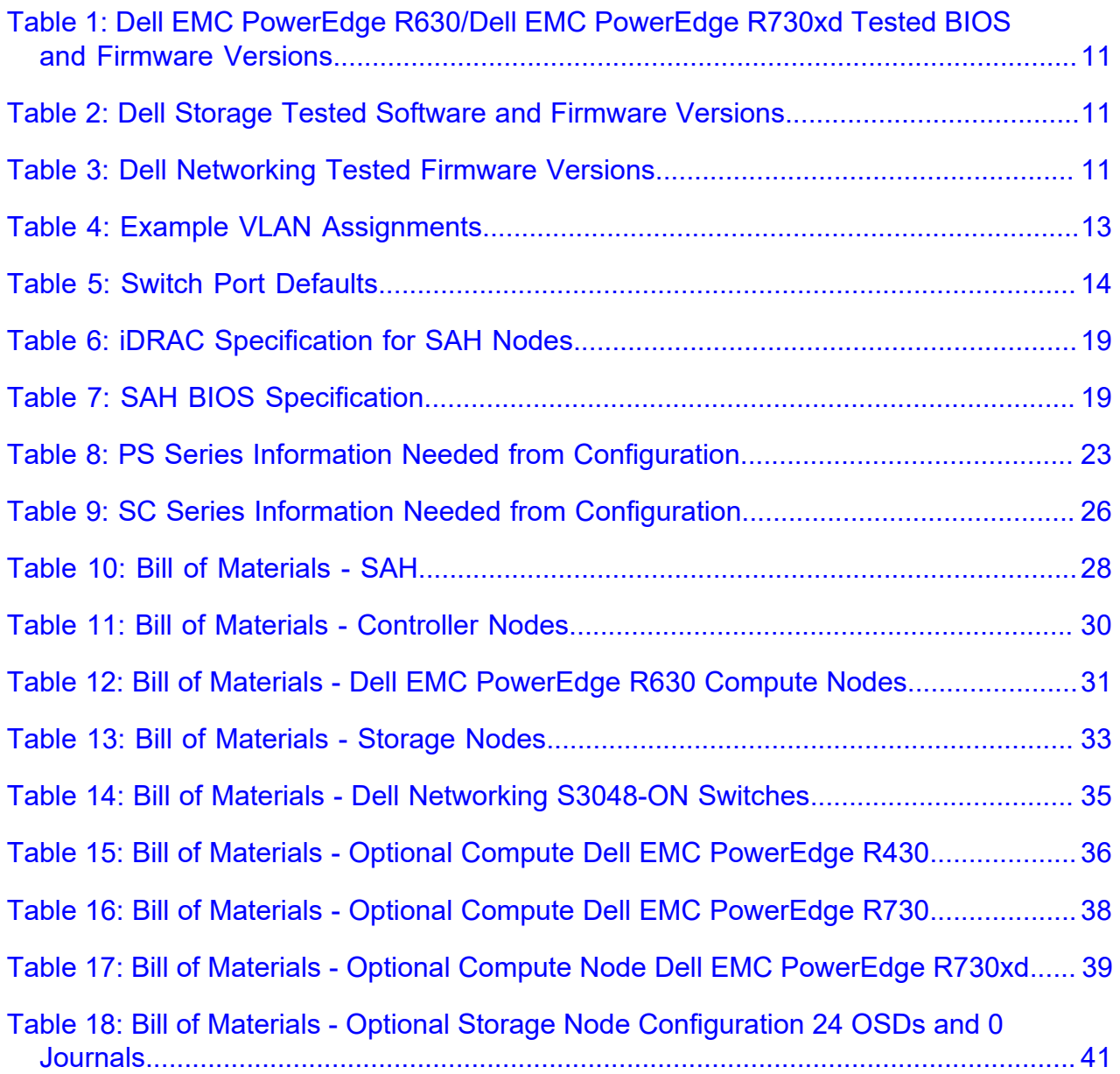

# <span id="page-4-0"></span>**Trademarks**

Copyright © 2014-2017 Dell Inc. or its subsidiaries. All rights reserved.

Microsoft® and Windows® are registered trademarks of Microsoft Corporation in the United States and/or other countries.

Red Hat®, Red Hat Enterprise Linux®, and Ceph are trademarks or registered trademarks of Red Hat, Inc., registered in the U.S. and other countries. Linux® is the registered trademark of Linus Torvalds in the U.S. and other countries. Oracle® and Java® are registered trademarks of Oracle Corporation and/or its affiliates.

DISCLAIMER: The OpenStack® Word Mark and OpenStack Logo are either registered trademarks/ service marks or trademarks/service marks of the OpenStack Foundation, in the United States and other countries, and are used with the OpenStack Foundation's permission. We are not affiliated with, endorsed or sponsored by the OpenStack Foundation or the OpenStack community.

The Midokura® name and logo, as well as the MidoNet® name and logo, are registered trademarks of Midokura SARL.

# <span id="page-5-0"></span>**Notes, Cautions, and Warnings**

A **Note** indicates important information that helps you make better use of your system.

A **Caution** indicates potential damage to hardware or loss of data if instructions are not followed.

A **Warning** indicates a potential for property damage, personal injury, or death.

This document is for informational purposes only and may contain typographical errors and technical inaccuracies. The content is provided as is, without express or implied warranties of any kind.

# <span id="page-6-0"></span>**Chapter 1**

# **Overview**

#### **Topics:**

- *[Deployment Methodology](#page-7-0)*
- *[Intended Audience](#page-7-1)*
- *[Dependencies](#page-7-2)*

This guide provides information necessary to deploy the Dell EMC Ready Bundle for Red Hat OpenStack Platform, on Dell EMC PowerEdge R630 and Dell EMC PowerEdge R730xd servers with the Dell EMC PowerEdge H730 disk controller; and the network with Dell Networking S3048-ON and S4048-ON switches.

# <span id="page-7-0"></span>**Deployment Methodology**

To perform a deployment of the Dell EMC Ready Bundle for Red Hat OpenStack Platform:

- **1.** Use the Dell EMC Ready Bundle for Red Hat OpenStack Platform Hardware Deployment Guide.
- **2.** Then, depending on the methodology that you prefer, use the Dell EMC Ready Bundle for Red Hat OpenStack Platform Software Deployment Guide to perform either:
	- **a.** An automated deployment using scripts and methods developed and validated by Dell EMC
	- **b.** A manual deployment using methods developed and validated by Dell EMC

## <span id="page-7-1"></span>**Intended Audience**

This guide assumes the reader is familiar with:

- OpenStack
- Dell EMC PowerEdge R630 and Dell EMC PowerEdge R730xd RAID configuration
- Red Hat Enterprise Linux (RHEL)
- Red Hat OpenStack Platform (RHOSP) documentation
- Network Configuration
- The concepts and procedures in *[Red Hat's Red Hat OpenStack Platform update/upgrade](https://access.redhat.com/documentation/en-us/red_hat_openstack_platform/8/html/upgrading_red_hat_openstack_platform/) [documentation](https://access.redhat.com/documentation/en-us/red_hat_openstack_platform/8/html/upgrading_red_hat_openstack_platform/)*

## <span id="page-7-2"></span>**Dependencies**

For customers performing a self-installation, these files are available on request from Dell EMC. Please contact your account representative, or email *[openstack@dell.com](mailto:openstack@dell.com)* for instructions.

Dell EMC Ready Bundle for Red Hat OpenStack Platform Hardware Deployment Guide dependencies and prerequisites include:

- IPMI Utilities used for validating server IPMI configuration
	- For Linux® *<http://sourceforge.net/projects/ipmitool/>*
	- For Windows® *<http://ipmiutil.sourceforge.net/>*
- The Dell EMC Open Source Hardware Configuration Toolkit (OS-HCTK)
	- A copy of the archive: DELL-DTK-Switch\_configs-10.0.0.tgz, which contains:
		- The OS-HCTK ISO
		- Sample switch configs
		- Solution Workbook
	- Creating the OS-HCTK ISO requires a Linux® environment that has the following programs installed:
		- cpio
		- rpm
		- rpm2cpio

# <span id="page-8-0"></span>**Chapter**

# **2**

# **Hardware Setup**

#### **Topics:**

- *[Unpacking and Installing the](#page-9-0) [Equipment](#page-9-0)*
- *[Powering Up the Equipment](#page-9-1)*
- *[Verifying the Equipment](#page-9-2)*
- *[Tested BIOS and Firmware](#page-9-3)*

These procedures ensure that your hardware is installed correctly prior to installing the Dell EMC Ready Bundle for Red Hat OpenStack Platform.

# <span id="page-9-0"></span>**Unpacking and Installing the Equipment**

Before you proceed you must perform the following procedures following all standard industry safety procedures:

- **1.** Unpack and install the racks.
- **2.** Unpack and install the server hardware.
- **3.** Unpack and install the switch hardware.
- **4.** Unpack and install the network cabling.
- **5.** Connect each individual machine to both power bus installations.
- **6.** Apply power to the racks.

**Note:** This is usually performed by the Dell EMC EDT Team. Ø

## <span id="page-9-1"></span>**Powering Up the Equipment**

To perform the power on test:

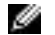

- **Note:** This is usually performed by the Dell EMC EDT Team.
- **1.** Power on each server node, individually.
- **2.** Wait for internal system diagnostic procedures to complete.
- **3.** Power on the network switches.
- **4.** Wait for the switches' internal system diagnostic procedures to complete.

# <span id="page-9-2"></span>**Verifying the Equipment**

The cluster hardware should be verified before physical installation begins. After installation, the final functional tests should be run.

Recommended validation steps:

- **1.** All power on tests complete successfully.
- **2.** All drives should be powered on, verify that the hardware diagnostic LEDs and system console does not report any errors.
- **3.** All nodes should be checked for correct memory size.
- **4.** All network ports and cables should be checked for connections.

## <span id="page-9-3"></span>**Tested BIOS and Firmware**

*[Table 1: Dell EMC PowerEdge R630/Dell EMC PowerEdge R730xd Tested BIOS and Firmware Versions](#page-10-0)* on page 11 lists the server BIOS and firmware versions that were tested for the Dell EMC Ready Bundle for Red Hat OpenStack Platform.

*[Table 2: Dell Storage Tested Software and Firmware Versions](#page-10-1)* on page 11 lists the Dell Storage Center, PS Series, and SC Series software and firmware versions that were tested for the Dell EMC Ready Bundle for Red Hat OpenStack Platform.

*[Table 3: Dell Networking Tested Firmware Versions](#page-10-2)* on page 11 lists the S3048-ON, S4048-ON, and S6000-ON switch firmware versions that were tested for the Dell EMC Ready Bundle for Red Hat OpenStack Platform.

A **Caution:** You must ensure that the firmware on all servers, storage devices, and switches is up to date. Otherwise, unexpected results may occur.

#### <span id="page-10-0"></span>**Table 1: Dell EMC PowerEdge R630/Dell EMC PowerEdge R730xd Tested BIOS and Firmware Versions**

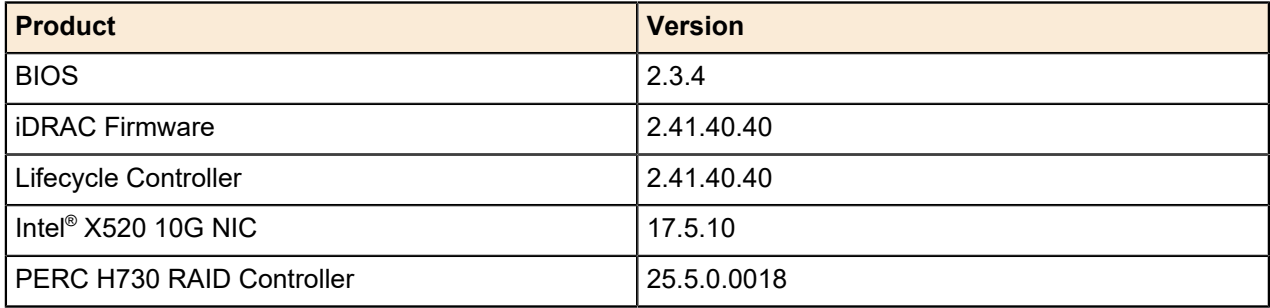

#### <span id="page-10-1"></span>**Table 2: Dell Storage Tested Software and Firmware Versions**

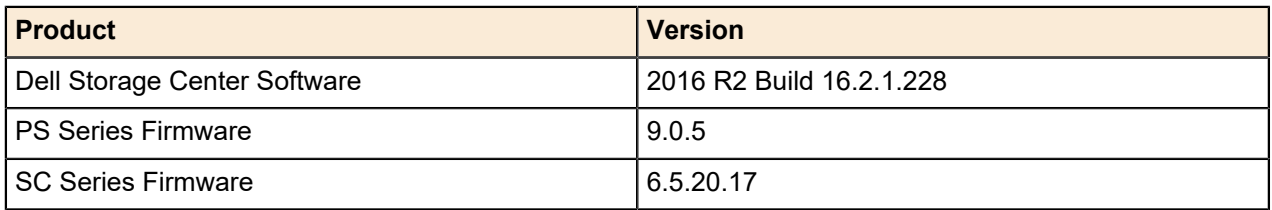

#### <span id="page-10-2"></span>**Table 3: Dell Networking Tested Firmware Versions**

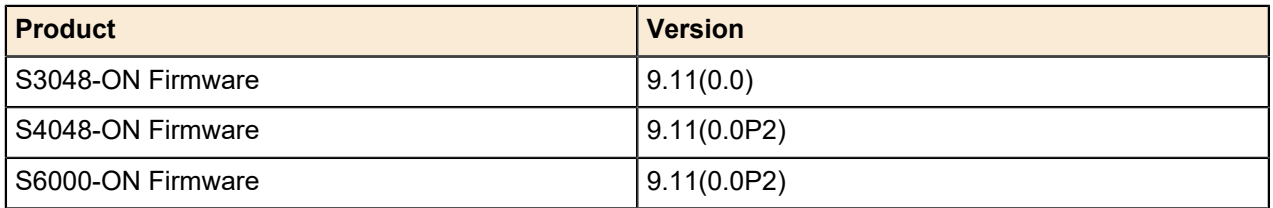

# <span id="page-11-0"></span>**Chapter**

# **3**

# **Configuring Your Network**

### **Topics:**

- *[Network Configuration Overview](#page-12-0)*
- *[Using the Workbook](#page-12-1)*
- *[Dell Networking Switches](#page-13-0) [Default Solution Values](#page-13-0)*
- *[Optional: S6000-ON Switches](#page-13-1)*
- *[Splitting Ports on S6000-ON](#page-14-0)*
- *[Third-Party Network Hardware](#page-14-1)*

This topic describes the procedures required to configure the Dell EMC Ready Bundle for Red Hat OpenStack Platform network.

## <span id="page-12-0"></span>**Network Configuration Overview**

Complete the following steps to set up your network:

- **1.** Determine the VLANs to be used and how they are used.
- **2.** Determine the IP ranges and associate them to a VLAN.
- **3.** Fill in the Solution Workbook. See *[Using the Workbook](#page-12-1)* on page 13.
- **4.** Ensure that the cabling matches your Workbook.
- **5.** Configure your switches per the Workbook:
	- *[Dell Networking Switches Default Solution Values](#page-13-0)* on page 14

## <span id="page-12-1"></span>**Using the Workbook**

**Note:** The Solution Workbook was designed for Dell EMC and Red Hat deployment services to Ø use as a general worksheet for planning a deployment. It is available upon request, as explained in *[Dependencies](#page-7-2)* on page 8, for customers performing a self-deployment. For the Network Configuration portion of the deployment procedure, only the worksheets on Dell Networking are required. The rest of the worksheets are optional.

The *Solution Workbook* is set up to enable the installers to use the same information to:

- Program the switches
- Build the configuration for each node

Using the worksheet you must complete the following tasks for each connection from Server to Switch.

#### **On Any Page:**

- If the information is indicated as *required*, then it is needed in order to ensure a successful install.
- We provide a table for you to complete, similar to *[Table 4: Example VLAN Assignments](#page-12-2)* on page 13.
	- Ø **Note:** When configuring your networks they must be aligned so that the tenant networks can be expanded by adding a VLAN for each OpenStack virtual network. This is accomplished by assigning all the other networks to lower VLAN numbers than that of the internal tenant network. The solution, as tested, uses a single external network for tenants. A service motion can be arranged to allow dedicated external tenant networks.

#### <span id="page-12-2"></span>**Table 4: Example VLAN Assignments**

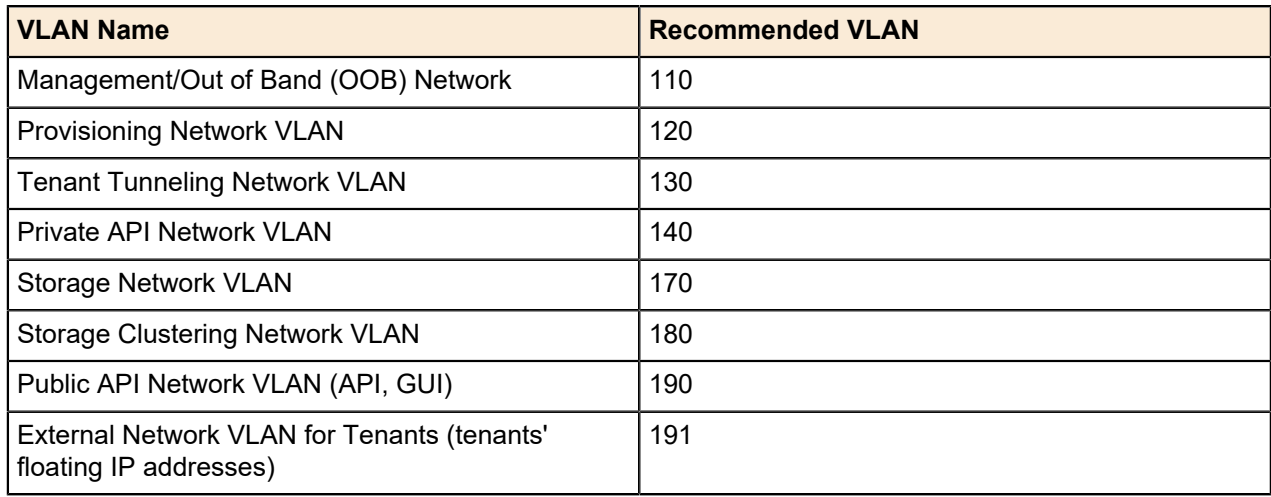

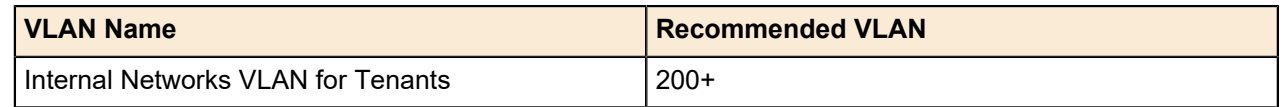

**Note:** Management/Out of Band network ports Management 1/1 is used by the VLT for the Ø heartbeat, and must terminate on the same VLAN in the same IP address range.

#### **On the General Configuration Page:**

• Fill in the information needed as required by the site.

#### **On the Switch Configuration Pages:**

- **Name** The Port name on the switch.
- **Connector** The type of connector used.
- **Device Name** The name of the server/device connected to the switch. It is helpful to use a name that describes the server usage and associated bond.
- **Port** The Network Interface Card (NIC) name and port number as the OS would generate.
- **Untagged** and **Tagged** Used to indicate what VLAN(s) the port should be used, and how.
- **Port-channel number** The unique number on the switch that represents the port-channel. Each pair in a server bond must have their own unique port-channel number, which is the same on both switches.
- **Mode** The mode the port-channel will use *802.3ad* for all nodes.

Working switch configurations based on the validated solution are included within the Open Source Hardware Configuration Toolkit (OS-HCTK) tgz file.

## <span id="page-13-0"></span>**Dell Networking Switches Default Solution Values**

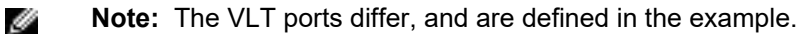

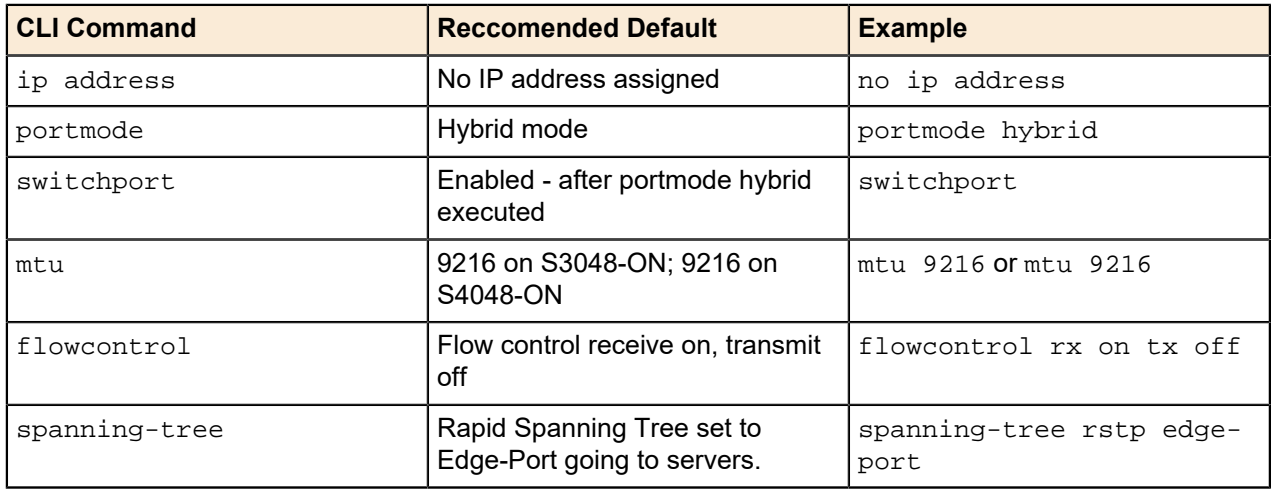

#### <span id="page-13-2"></span>**Table 5: Switch Port Defaults**

## <span id="page-13-1"></span>**Optional: S6000-ON Switches**

The *Dell EMC Ready Bundle for Red Hat OpenStack Platform Reference Architecture* is prescriptive in its hardware, software, networking, and installation definitions. This ensures a consistent experience when you create your OpenStack environment.

The Reference Architecture uses Dell Networking™ S4048-ON switches. However, when the solution is expanded, or initially built beyond ten (10) systems, it can benefit from using Dell EMC's newest aggregation and Top-of-Rack (TOR) switches - the Dell Networking S6000-ON switches. The S6000-ON provides the following benefits:

- Leverages a non-blocking switching architecture
- Delivers line-rate L2 and L3 forwarding capacity
- Provides up to 96 ports of 10Gbe, and eight (8) additional ports of 40Gbe

To utilize the S6000-ON in the solution:

- **1.** Replace up to four S4048-ONs with two S6000-ONs.
- **2.** Mount the two switches in separate racks, so that they draw power from different Power Distribution Units (PDUs).
- **3.** Using the 40G to 10G splitter cables, wire the servers so that each of the two 10Gb ports is connected to a port on a separate switch (e.g., no single NIC has both ports connected to the same switch).

## <span id="page-14-0"></span>**Splitting Ports on S6000-ON**

There are several considerations you must take into account when splitting ports on Dell Networking S6000-ON switches:

- Splitting a single 40G port into four 10G ports is supported only on a standalone unit.
- Split ports cannot be used as stack-link to stack an S6000-ON.
- Split ports cannot be a part of any stacked system.
- Some of the ports on an S6000-ON are fixed 40G ports. Therefore, splitting those ports is not allowed.
	- Fixed ports include ports 4, 12, 20, 28, 100, 108, 116, and 124.
- Reload is mandatory when:
	- QSFP ports are converted into 4x 10G SFP+ ports using the portmode quad CLI command
	- Converting quad ports back to a QSFP port

To split a port:

- **1.** Log onto the switch.
- **2.** Execute the following command:

stack-unit 0 port 48 portmode quad

### <span id="page-14-1"></span>**Third-Party Network Hardware**

If you are not using Dell Networking S3048-ON and/or S4048-ON switches, you must program the switches to support your cloud instantiation. Your switches are expected to support the following:

- Support for IEEE 802.1Q VLAN traffic and port tagging
- Support for using one untagged and multiple tagged VLANs on the same port
- The ability to provide a minimum of 170 Gigabit Ethernet ports, in a non-blocking configuration, within the Provisioning VLAN
	- Configuration can be a single switch or a combination of stacked switches, to meet the additional requirements
- The ability to create link aggregation groups (LAGs) with a minimum of two physical links in each LAG
- If multiple switches are stacked:
- The ability to create a LAG across stacked switches
- Full-bisection bandwidth
- Support for VLANs to be available across all switches in the stack
- 250,000 packets-per-second capability per switch
- A managed switch that supports both SSH and serial line configuration
- SNMP v3 support

# <span id="page-16-0"></span>**Chapter**

# **4**

# **Configuring PowerEdge Hardware**

### **Topics:**

- *[Configuring the SAH Node](#page-17-0)*
- *[Configuring Overcloud Nodes](#page-19-0)*

This section describes manually configuring PowerEdge server hardware for the Dell EMC Ready Bundle for Red Hat OpenStack Platform with Red Hat OpenStack Platform:

- IPMI Configuration
- BIOS Configuration
- RAID Configuration

# <span id="page-17-0"></span>**Configuring the SAH Node**

The SAH is configured using the Open Source Hardware Configuration Toolkit (OS-HCTK) tool.

#### <span id="page-17-1"></span>**IPMI Configuration**

The servers' iDRACs must be configured correctly for Dell EMC Ready Bundle for Red Hat OpenStack Platform deployment. Dell EMC recommends that you use the OS-HCTK to configure the iDRAC on the SAH node. See *[iDRAC Default Settings](#page-18-2)* on page 19 for further details. Overcloud nodes' iDRACs should be configured correctly by the factory, with the possible exception of network settings. See *[Configuring](#page-19-1) [Server Network Settings](#page-19-1)* on page 20 for details on configuring iDRAC network settings.

#### <span id="page-17-2"></span>**Open Source Hardware Configuration Toolkit**

The Open Source Hardware Configuration Toolkit (OS-HCTK) is a configuration utility with sample scripts and configuration files that is used to automate the setup and configuration of BIOS and RAID settings for Dell EMC servers used for OpenStack and Hadoop open source software solutions.

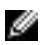

**Note:** The OS-HCTK ISO is run **only** on the system that will be configured as the SAH.

The OS-HCTK enables you to create a USB key from which you can boot a Dell EMC PowerEdge R630 or Dell EMC PowerEdge R730xd, and apply the BIOS and RAID settings.

Topics discussed include:

- *[Creating the Open Source Hardware Configuration Toolkit ISO](#page-17-3)* on page 18
- *[Customizing the ISO](#page-18-3)* on page 19
- *[iDRAC Default Settings](#page-18-2)* on page 19
- *[SAH BIOS Specification](#page-18-4)* on page 19
- *[Running the Open Source Hardware Configuration Toolkit ISO](#page-19-2)* on page 20

#### <span id="page-17-3"></span>**Creating the Open Source Hardware Configuration Toolkit ISO**

To create the OS-HCTK ISO:

- **1.** Ensure you are running in a Linux® environment that has the following programs installed:
	- cpio
	- rpm
	- rpm2cpio
- **2.** Ensure the user you are logged in as has passwordless sudo rights.
- **3.** Copy the bootimage.iso included in the OS-HCTK tgz file to your home directory.
- **4.** Run the following command to ensure that the loop module is loaded, so that the script has access to loopback devices:

\$ sudo modprobe loop

**5.** Copy the ISO onto a USB key using the following command:

```
$ sudo dd if=~/bootimg.iso of=/dev/sdx bs=2048
```
Where:  $/dev/sdx$  is the device that was created when the USB key was inserted into the system. The USB key must be at least 512MB in size.

#### <span id="page-18-3"></span>**Customizing the ISO**

This utility creates a CentOS 6.6 Live CD ISO that has the Dell EMC OS-HCTK installed. It uses syscfg, raidcfg and racadm to configure the system. The main customization point is bootimg/nodeconfig.sh, which automatically runs when the ISO finishes booting.

#### <span id="page-18-2"></span>**iDRAC Default Settings**

*[Table 6: iDRAC Specification for SAH Nodes](#page-18-0)* on page 19 lists and describes iDRAC default racadm settings that will be set by the OS-HCTK.

#### <span id="page-18-0"></span>**Table 6: iDRAC Specification for SAH Nodes**

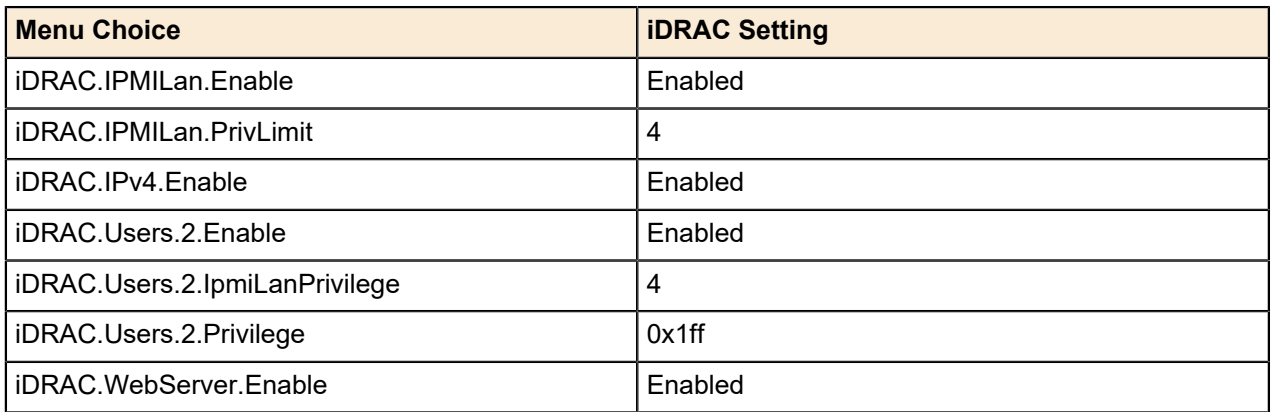

#### <span id="page-18-4"></span>**SAH BIOS Specification**

*[Table 7: SAH BIOS Specification](#page-18-1)* on page 19 lists and describes the default BIOS settings for the OpenStack servers that will be set by the OS-HCTK.

#### <span id="page-18-1"></span>**Table 7: SAH BIOS Specification**

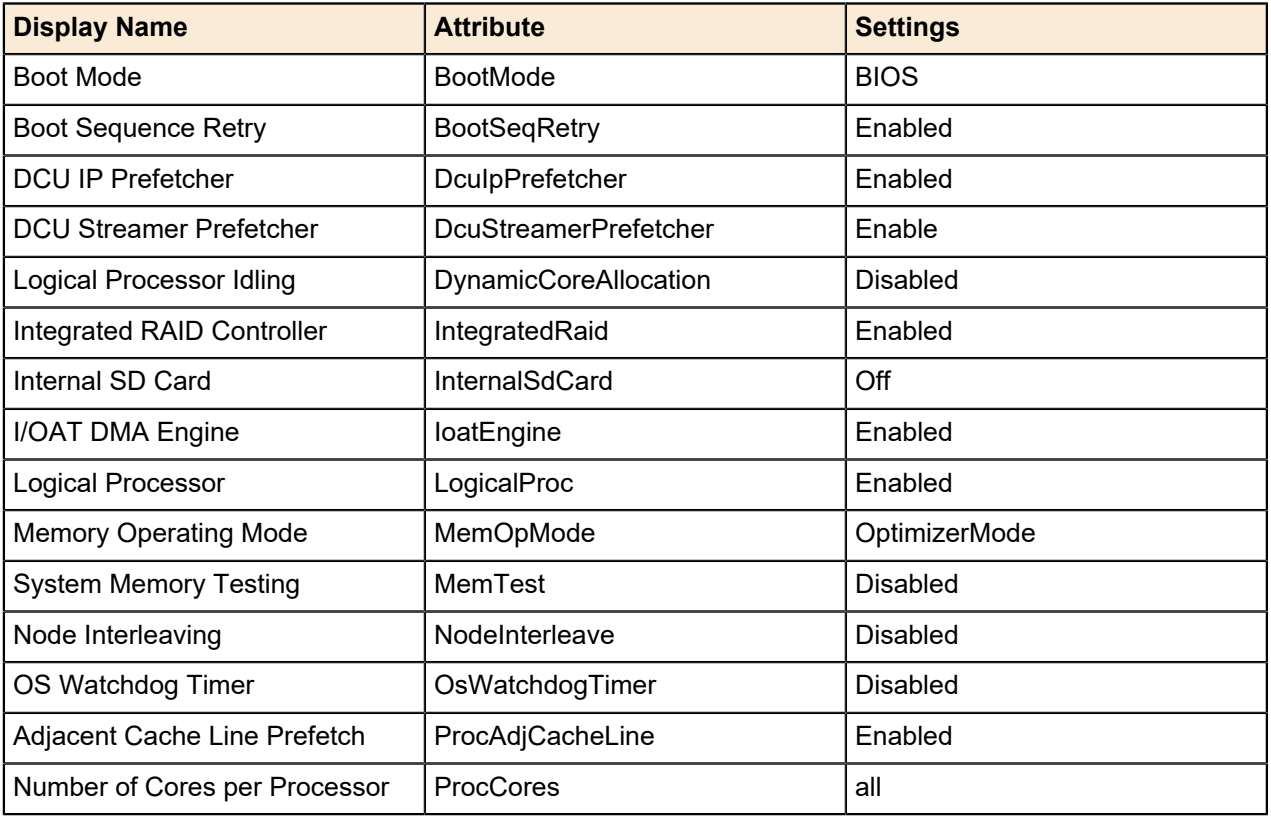

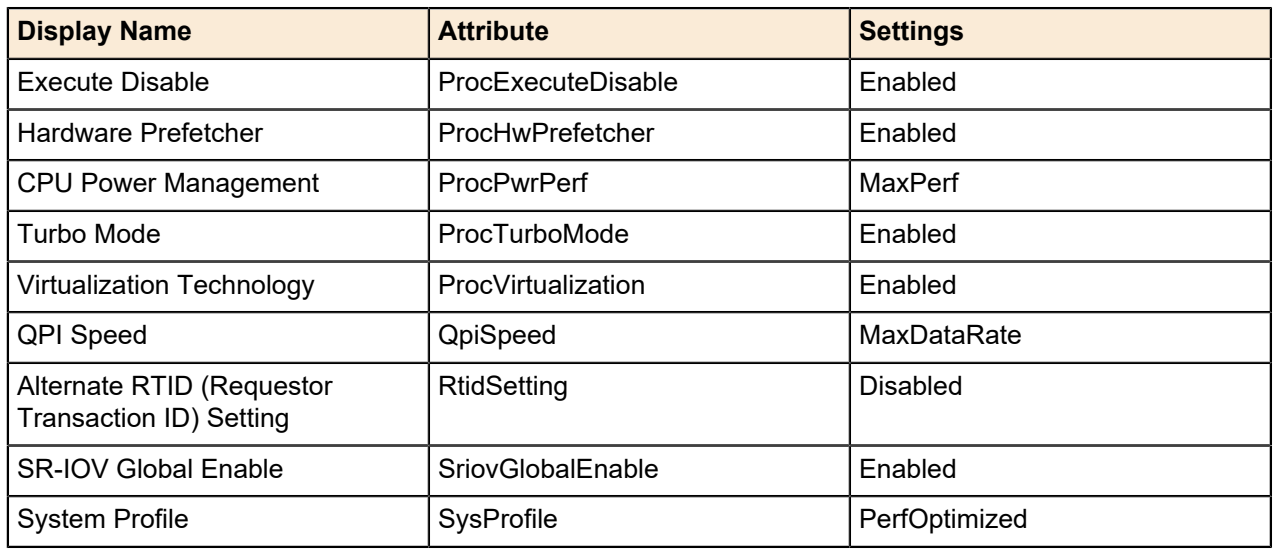

#### <span id="page-19-2"></span>**Running the Open Source Hardware Configuration Toolkit ISO**

**Note:** The OS-HCTK ISO is run **only** on the system that will be configured as the SAH. Ø

To run the OS-HCTK ISO:

- **1.** Boot the SAH to be configured from the USB key.
- **2.** Once the SAH finishes booting it displays the detected RAID controllers, along with their current configuration, and offers you a choice of system configurations.

#### **a.** Select **OpenStack SAH**.

- **3.** The OS-HCTK automatically configures the RAID and BIOS settings. Once finished, it will ask you to provide basic iDRAC connectivity information, including:
	- **a.** Whether the iDRAC should use DHCP
	- **b.** Or, basic IPv4 settings if not using DHCP
- **4.** The system configures the iDRAC with some default settings plus the network settings from Step 3 above. Once it finishes applying those settings, it prompts you to reboot the system.
- **5.** Assuming there were no errors, remove the USB key and then reboot the system.

The changes are applied, and the system is configured for its role.

# <span id="page-19-0"></span>**Configuring Overcloud Nodes**

This topic describes procedures you will use to configure Overcloud nodes. Procedures described, in the order they should be performed, include:

- **1.** *[Configuring Server Network Settings](#page-19-1)* on page 20
- **2.** *[Repurposing Servers](#page-20-0)* on page 21
- **3.** *[IPMI Configuration](#page-17-1)* on page 18
- **4.** *[Validating Server IPMI Configuration](#page-20-1)* on page 21

#### <span id="page-19-1"></span>**Configuring Server Network Settings**

- **1.** Set the iDRAC IP address source:
	- **a.** If the Overcloud nodes were ordered with the iDRACs configured for DHCP, or are currently configured for DHCP, then no further configuration is necessary.

**b.** If you wish to use static IP addresses, then configure the Overcloud nodes' DRAC IP address, subnet mask, default gateway IP, and default VLAN (ID = *110*, if required) using the iDRAC GUI.

#### <span id="page-20-0"></span>**Repurposing Servers**

In addition to configuring the network, ensure that the following settings are configured as indicated:

- **1.** Set the iDRAC NIC mode to *Dedicated*.
- **2.** Configure the IPMI over LAN Setting to *Enabled*.

#### **Configuring Server User Information**

- **1.** Set credentials for the root user, including changing the password based upon good password standards.
- **2.** Set privileges for the user to the Admin level, including over LAN.
- **3.** Enable the user, if disabled.

#### <span id="page-20-1"></span>**Validating Server IPMI Configuration**

Validating that remote commands can be executed is an essential part of the IPMI setup.

- **1.** Install the IPMI Utilities to your workstation from SourceForge:
	- **a.** For Linux® *<http://sourceforge.net/projects/ipmitool/>*
	- **b.** For Windows® *<http://ipmiutil.sourceforge.net/>*
	- **c.** Validate that you have all the requirements, and that it will run.
- **2.** Plug your Ethernet port into a switch port that is on the same VLAN as your iDRACs.
- **3.** Configure your NIC to use an IP address in the iDRAC network range.
- **4.** Execute the following IPMI command, replacing "username" and "password" with the credentials for the iDRACs:

```
for i in $(seq 162 170); do ipmitool –P "password" –U "username" -I
lanplus –H 192.168.200.$i power status; done
```
This will perform a simple, non-destructive poll of the power status of the iDRAC from *192.168.200.162* to *192.168.200.170*.

I

**Note:** You will need to replace the IP address range and subnet with correct information for the deployed iDRAC subnet.

**a.** You can replace the keyword status with *reset*, *off*, or *on*.

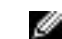

**Note:** These may change the power state of the nodes.

**5.** Ensure that all machines return responses to the command.

# <span id="page-21-0"></span>**Chapter**

# **5**

# **Dell Storage PS Series Storage Group**

#### **Topics:**

• *[Dell Storage PS Series](#page-22-0) [Configuration Information](#page-22-0)* The PS Series Storage Group can consist of one or more storage arrays with one or more storage groups.

**Note:** The configuration of the arrays is beyond the scope Ø of this document. Please refer to the Dell Storage PS Series Support Website (*<https://eqlsupport.dell.com/secure/login.aspx>*) for the latest guides, whitepapers, and best practices on how to setup your Storage Group for your application.

## <span id="page-22-0"></span>**Dell Storage PS Series Configuration Information**

Once the Storage Group(s) are setup, the information contained in *[Table 8: PS Series Information Needed](#page-22-1) [from Configuration](#page-22-1)* on page 23 must be collected to configure your storage backend.

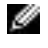

**Note:** To reduce volume initialization time, Dell EMC recommends that san\_thin\_provision be set to *true*.

More information can be found at *[https://access.redhat.com/documentation/en/red-hat-openstack](https://access.redhat.com/documentation/en/red-hat-openstack-platform/8/dell-equallogic-back-end-guide/dell-equallogic-back-end-guide)[platform/8/dell-equallogic-back-end-guide/dell-equallogic-back-end-guide](https://access.redhat.com/documentation/en/red-hat-openstack-platform/8/dell-equallogic-back-end-guide/dell-equallogic-back-end-guide)*.

#### <span id="page-22-1"></span>**Table 8: PS Series Information Needed from Configuration**

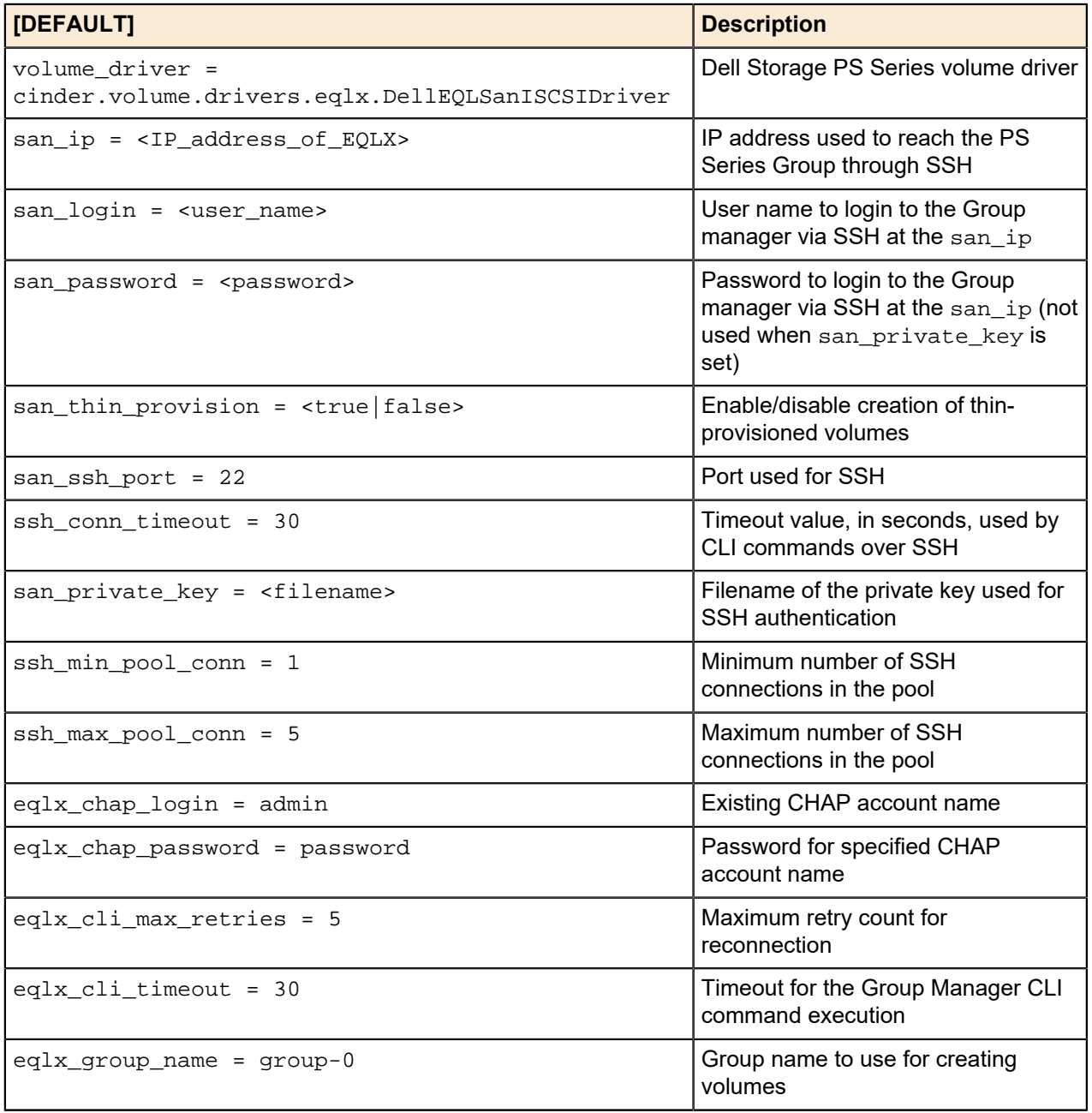

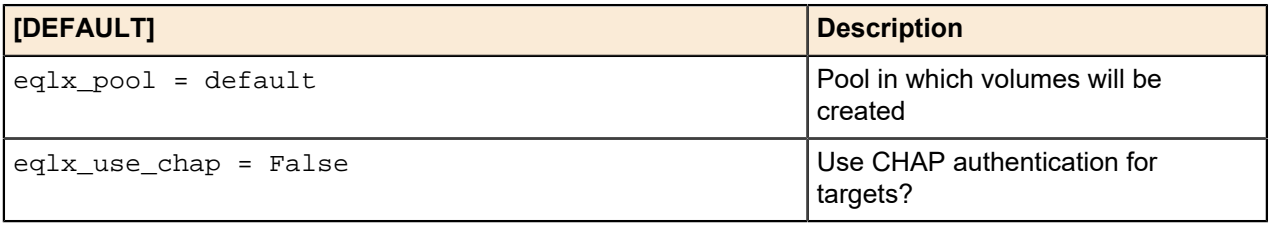

# <span id="page-24-0"></span>**Chapter**

# **6**

# **Dell Storage SC Series Storage Arrays**

#### **Topics:**

• *[Dell Storage SC Series](#page-25-0) [Configuration Information](#page-25-0)* The SC Series can consist of one or more Dell Storage Centers with Dell Storage Enterprise Manager platform.

Ø **Note:** The configuration of the cluster is beyond the scope of this document. Please refer to the Dell Storage SC Series support website, *[http://www.dell.com/support/contents/us/](http://www.dell.com/support/contents/us/en/19/article/Product-Support/Dell-Subsidiaries/compellent) [en/19/article/Product-Support/Dell-Subsidiaries/compellent](http://www.dell.com/support/contents/us/en/19/article/Product-Support/Dell-Subsidiaries/compellent)*, for the latest guides, white papers, and best practices on how to setup your storage cluster.

## <span id="page-25-0"></span>**Dell Storage SC Series Configuration Information**

Once the Dell Storage SC Series with the Dell Storage Enterprise Manager platform is setup according to the Dell EMC Ready Bundle for Red Hat OpenStack Platform Reference Architecture, the information contained in *[Table 9: SC Series Information Needed from Configuration](#page-25-1)* on page 26 must be collected to configure your storage backend.

More information can be found at *[https://access.redhat.com/documentation/en/red-hat-openstack-platform/](https://access.redhat.com/documentation/en/red-hat-openstack-platform/version-8/dell-storage-center-back-end-guide/) [version-8/dell-storage-center-back-end-guide/](https://access.redhat.com/documentation/en/red-hat-openstack-platform/version-8/dell-storage-center-back-end-guide/)*

#### <span id="page-25-1"></span>**Table 9: SC Series Information Needed from Configuration**

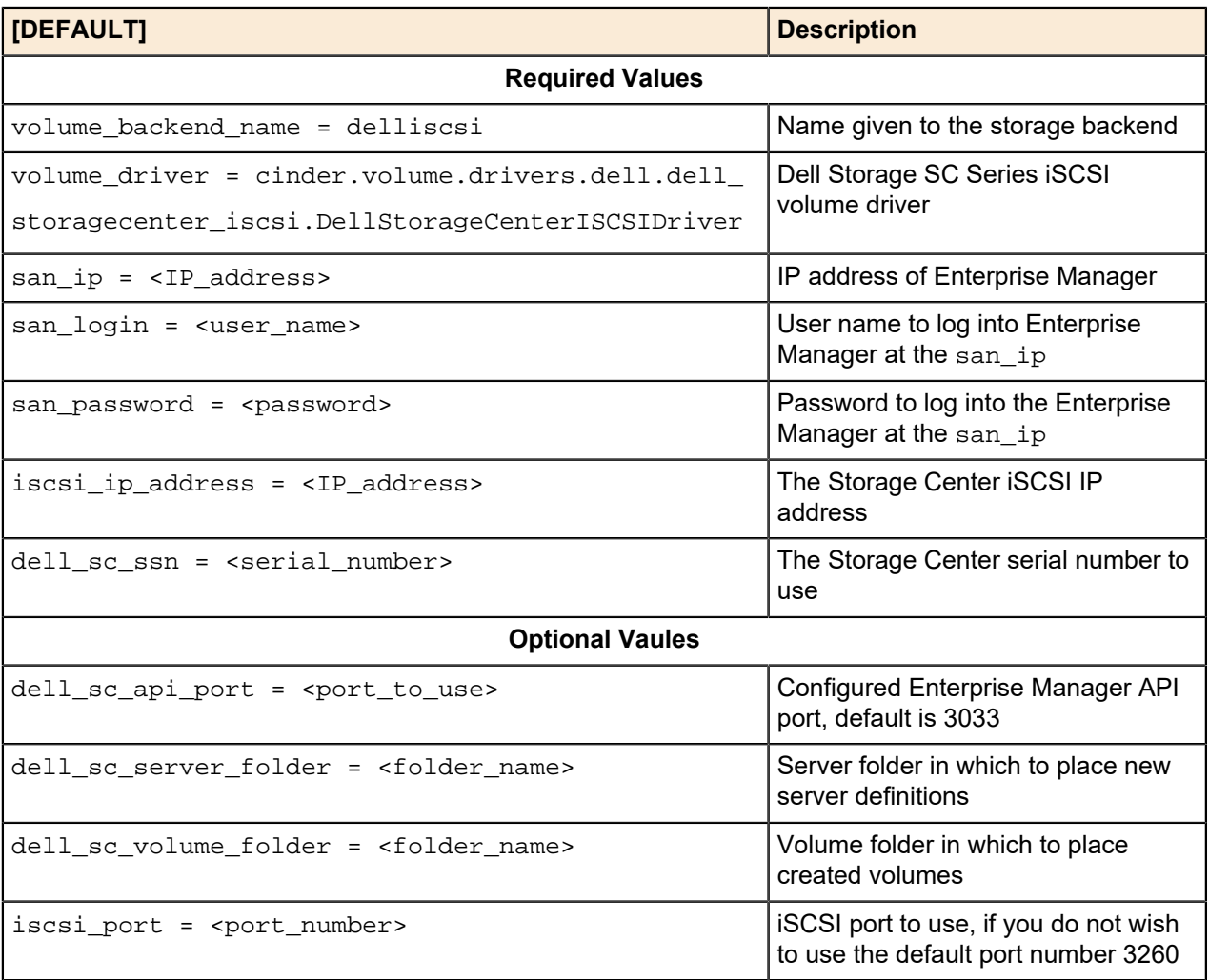

# <span id="page-26-0"></span>**Chapter**

# **7**

# **Bills of Materials**

#### **Topics:**

- *[Bill of Material for Dell EMC](#page-27-0) [PowerEdge R-Series Solution](#page-27-0)*
- *[Optional Compute Nodes](#page-35-1)*
- *[Optional Storage Nodes](#page-39-0)*
- *[Software Subscriptions for All](#page-41-0) [Solutions](#page-41-0)*

This guide provides Bill of Material information necessary to purchase the proper hardware to deploy the Dell EMC Ready Bundle for Red Hat OpenStack Platform.

Ø **Note:** SKUs in these Bills of Materials are valid as of the publication date. If any SKUs are subsequently superceded please contact your Dell EMC sales representative for replacement SKUs.

## <span id="page-27-0"></span>**Bill of Material for Dell EMC PowerEdge R-Series Solution**

The base Dell EMC PowerEdge R-Series Solution is comprised of:

- 1 Dell EMC PowerEdge R630 Solution Admin Host
- 3 Dell EMC PowerEdge R630 Controller nodes
- 3 Dell EMC PowerEdge R630 Compute nodes
- 3 Dell EMC PowerEdge R730xd Storage nodes
- 1 Dell Networking S3048-ON switch
- 2 Dell Networking S4048-ON switches

Topics discussed include:

- *[Nodes Overview](#page-27-1)* on page 28
- *[Solution Bundle Bill of Materials Solution Admin Host](#page-27-2)* on page 28
- *[Solution Bundle Bill of Materials 3 Controller Nodes](#page-29-0)* on page 30
- *[Solution Bundle Bill of Materials 3 Compute Nodes](#page-30-0)* on page 31
- *[Bill of Materials 2 Dell Networking S4048-ON Switches](#page-33-0)* on page 34
- *[Bill of Materials Dell Networking S3048-ON Switch](#page-34-0)* on page 35
- *[Bill of Materials Cables for Solution](#page-34-1)* on page 35
	- *[Switch and Cable Notes](#page-35-4)* on page 36
- *[Server Racks and Power](#page-35-0)* on page 36

#### <span id="page-27-1"></span>**Nodes Overview**

The minimum hardware needed is:

- 1 Solution Admin Host (SAH)
- 3 Controller nodes
- 3 Compute nodes
- 3 Storage servers

The hardware includes:

- Dell EMC PowerEdge R630 and Dell EMC PowerEdge R730xd.
- Dell Networking S3048-ON and S4048-ON network switches
- All Build of Materials for Computes and Storage are written for the minimum needed for the Validated Solution, additional nodes of these can be in a quantity of one (1) or more.
- Optional hardware: there are optional hardware available for the Compute and Storage nodes. When designing a solution all nodes of a class (Compute or Storage) must be the same.
- In addition to the network switches listed above, theDell Networking S6000-ON is available Technical Guide Using Dell Networking S6000-ON Switches Version 6.0

Please consult with your Dell EMC sales representative to ensure proper preparation and submission of your hardware and software orders.

#### <span id="page-27-3"></span><span id="page-27-2"></span>**Solution Bundle Bill of Materials - Solution Admin Host**

#### **Table 10: Bill of Materials - SAH**

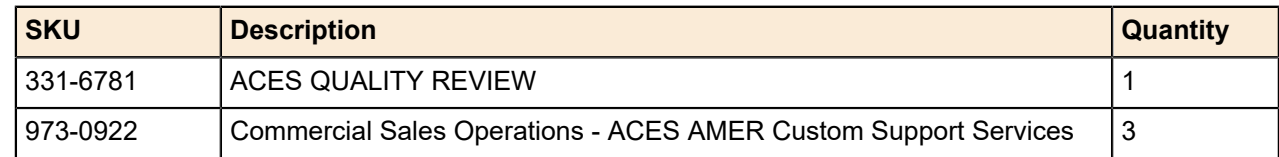

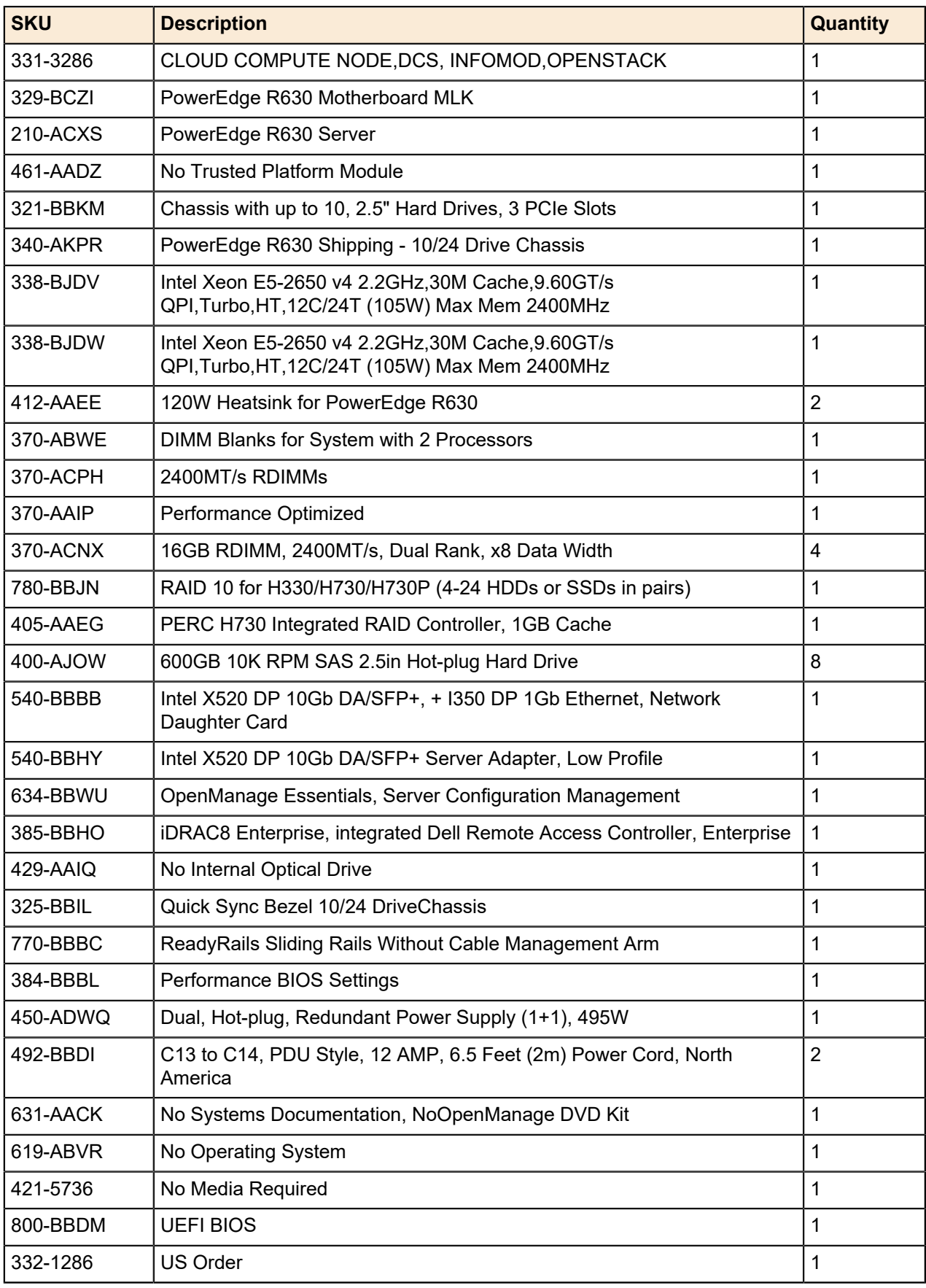

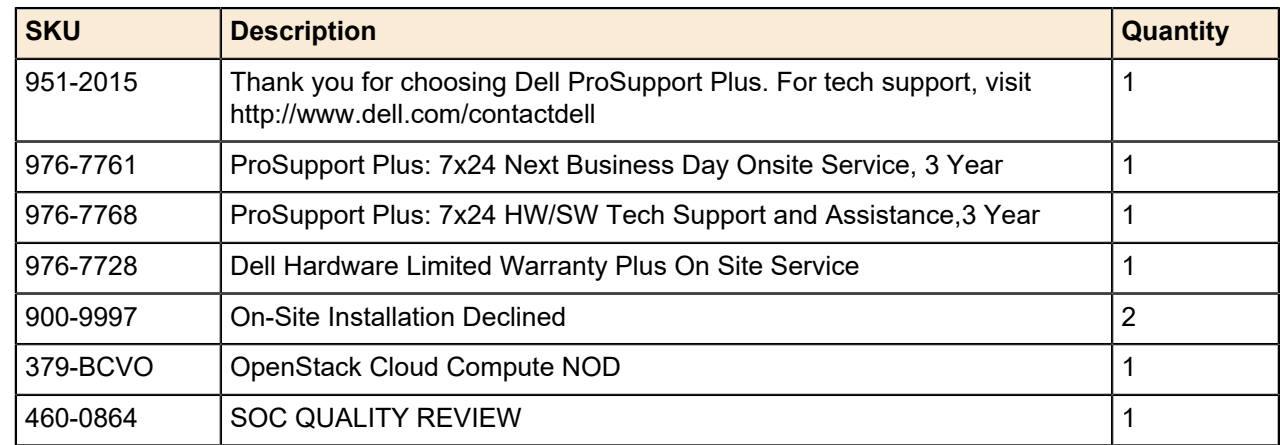

### <span id="page-29-1"></span><span id="page-29-0"></span>**Solution Bundle Bill of Materials - 3 Controller Nodes**

#### **Table 11: Bill of Materials - Controller Nodes**

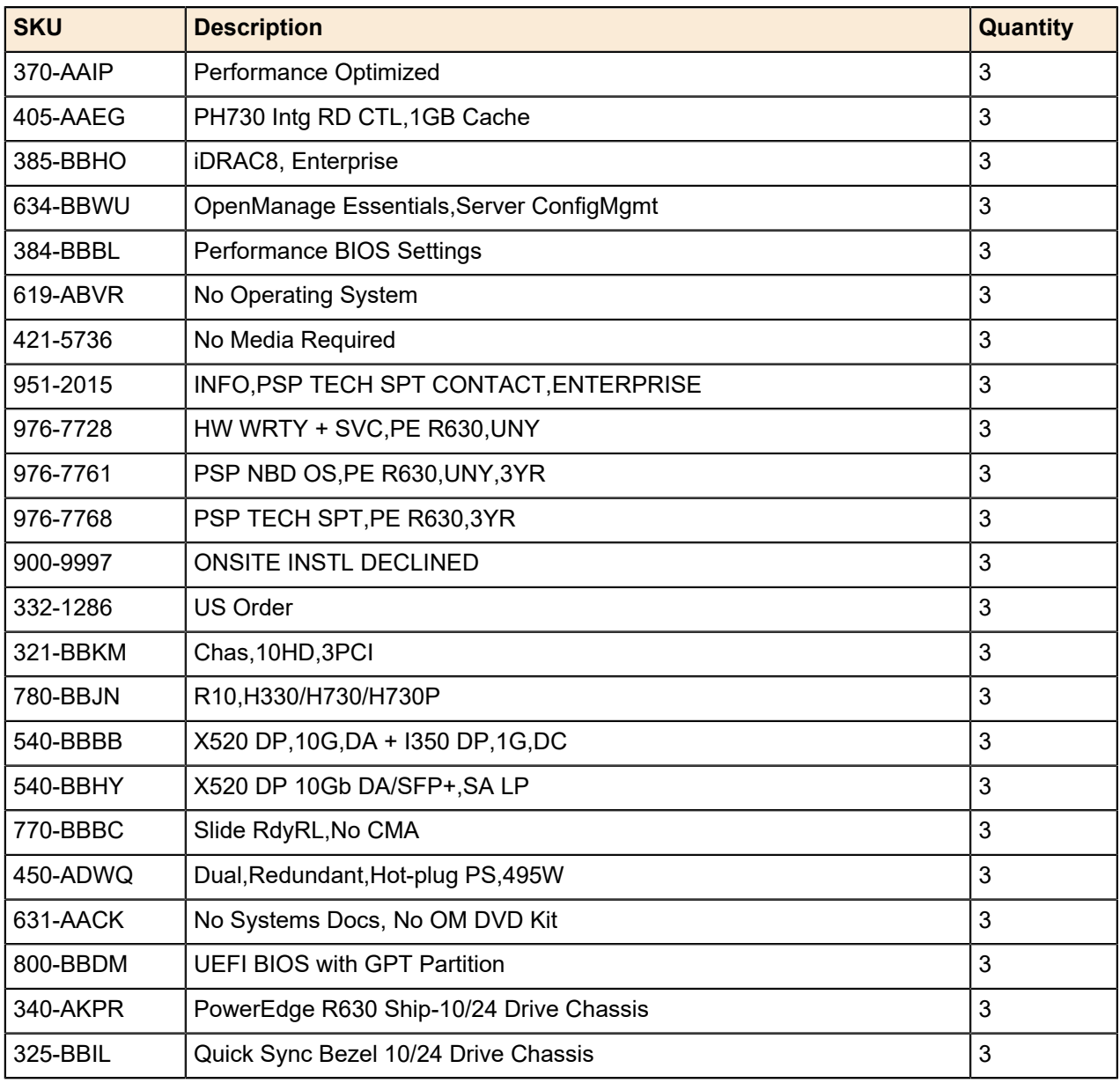

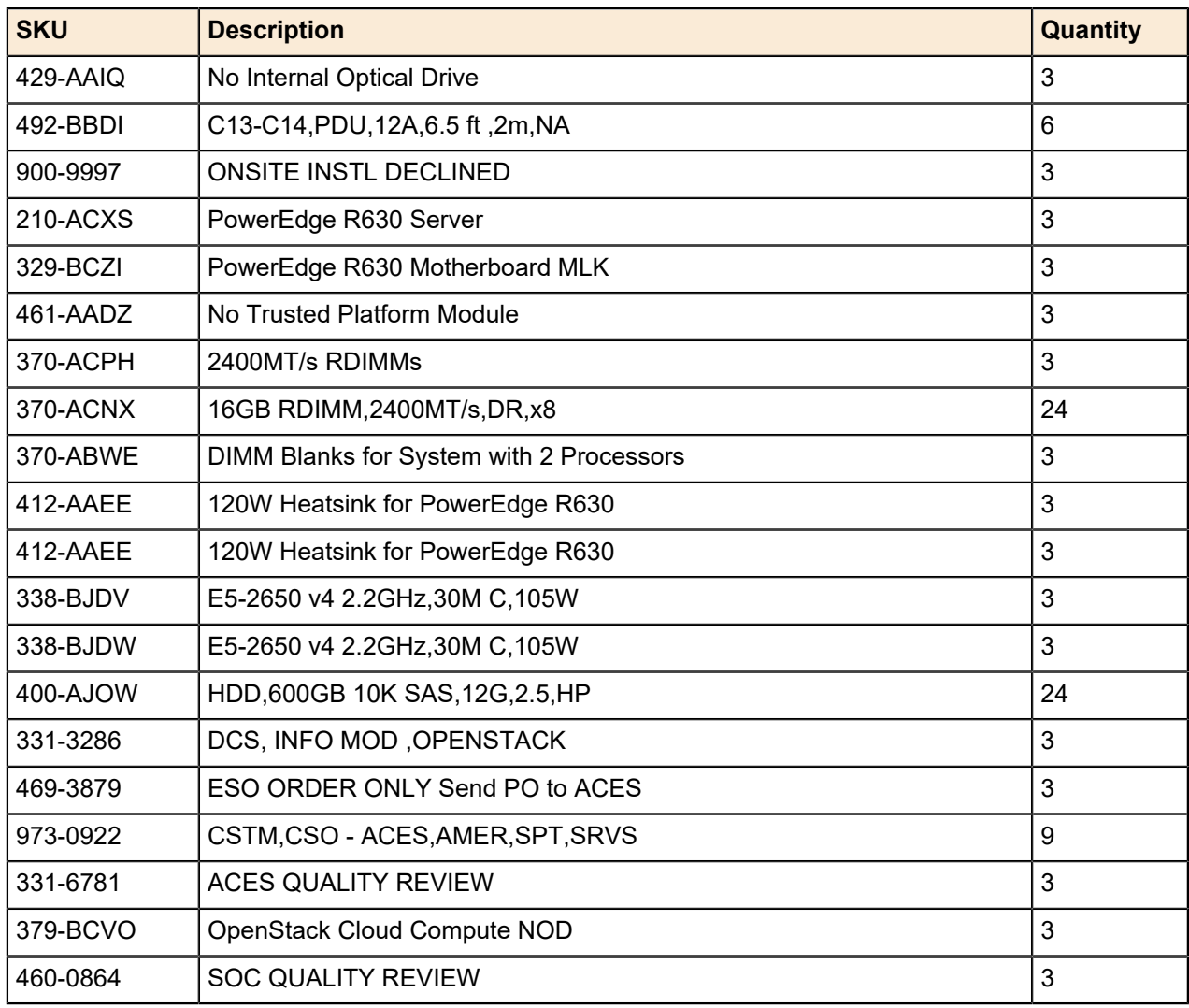

## <span id="page-30-0"></span>**Solution Bundle Bill of Materials - 3 Compute Nodes**

Ø

**Note:** For other Compute node server options see *[Optional Compute Nodes](#page-35-1)* on page 36.

### <span id="page-30-1"></span>**Table 12: Bill of Materials - Dell EMC PowerEdge R630 Compute Nodes**

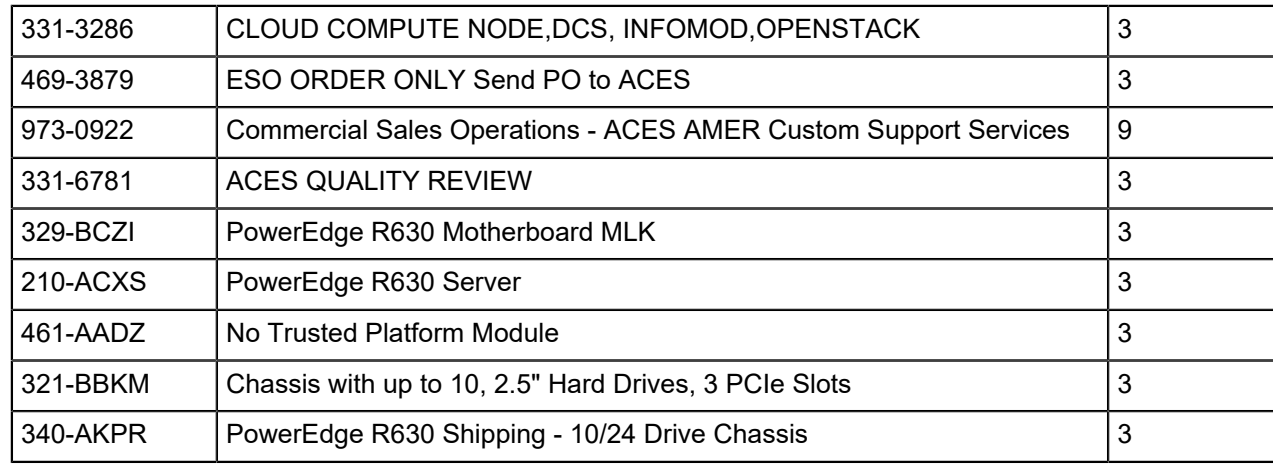

![](_page_31_Picture_253.jpeg)

## <span id="page-32-1"></span><span id="page-32-0"></span>**Solution Bundle Bill of Materials - 3 Storage Nodes**

#### **Table 13: Bill of Materials - Storage Nodes**

![](_page_32_Picture_244.jpeg)

![](_page_33_Picture_252.jpeg)

## <span id="page-33-0"></span>**Bill of Materials - 2 Dell Networking S4048-ON Switches**

![](_page_33_Picture_253.jpeg)

### <span id="page-34-2"></span><span id="page-34-0"></span>**Bill of Materials - Dell Networking S3048-ON Switch**

![](_page_34_Picture_230.jpeg)

#### **Table 14: Bill of Materials - Dell Networking S3048-ON Switches**

#### <span id="page-34-1"></span>**Bill of Materials - Cables for Solution**

![](_page_34_Picture_231.jpeg)

#### <span id="page-35-4"></span>**Switch and Cable Notes**

*[Bill of Materials - Cables for Solution](#page-34-1)* on page 35 includes the cables required for connecting the individual servers into the cluster, since the exact cables required depend on the final chosen rack layout, and choice of cable is often based on customer preference, quantities and specific cables will have to be updated.

#### <span id="page-35-0"></span>**Server Racks and Power**

Both I/O to PSU SKU numbers and PSU to I/O side options areavailable for reverse air flow. Redundant *fans* (other than the minimum supplied with chassis) should also be same direction as the base switch. The airflow cannot be reversed in the field at this time

![](_page_35_Picture_5.jpeg)

**Note:** The networking SKUs lists show the AC power supplies only. All switch models are available in DC as well.

All Bill of Materials do not include racks or power distribution units, as they are usually site-specific. The physical dimensions and power requirements need to be reviewed.

## <span id="page-35-1"></span>**Optional Compute Nodes**

In addition to the Compute nodes defined in *[Solution Bundle Bill of Materials - 3 Compute Nodes](#page-30-0)* on page 31, the Dell EMC Ready Bundle for Red Hat OpenStack Platform supports optional Dell EMC Compute nodes configurations, as a direct replacement.

Topics discussed include:

- *[Bill of Materials Optional 3 Compute Node Dell EMC PowerEdge R430](#page-35-2)* on page 36
- *[Bill of Materials Optional 3 Compute Nodes Dell EMC PowerEdge R730](#page-37-0)* on page 38
- *[Bill of Materials Optional 3 Compute Nodes Dell EMC PowerEdge R730xd](#page-38-0)* on page 39

#### <span id="page-35-3"></span><span id="page-35-2"></span>**Bill of Materials - Optional 3 Compute Node Dell EMC PowerEdge R430**

#### **Table 15: Bill of Materials - Optional Compute Dell EMC PowerEdge R430**

![](_page_35_Picture_200.jpeg)

![](_page_36_Picture_254.jpeg)

## <span id="page-37-1"></span><span id="page-37-0"></span>**Bill of Materials - Optional 3 Compute Nodes Dell EMC PowerEdge R730**

![](_page_37_Picture_250.jpeg)

#### **Table 16: Bill of Materials - Optional Compute Dell EMC PowerEdge R730**

![](_page_38_Picture_242.jpeg)

## <span id="page-38-1"></span><span id="page-38-0"></span>**Bill of Materials - Optional 3 Compute Nodes Dell EMC PowerEdge R730xd**

![](_page_38_Picture_243.jpeg)

![](_page_38_Picture_244.jpeg)

![](_page_39_Picture_223.jpeg)

# <span id="page-39-0"></span>**Optional Storage Nodes**

In addition to the Storage nodes defined in *[Solution Bundle Bill of Materials - 3 Storage Nodes](#page-32-0)* on page 33, the Dell EMC Ready Bundle for Red Hat OpenStack Platform supports optional Dell EMC Storage nodes configurations, as a direct replacement.

Other block storage options have been validated with the solution, Dell Storage PS Series and SC Series. These can be quoted by your Dell EMC sales representative.

## <span id="page-40-1"></span><span id="page-40-0"></span>**Bill of Materials - Optional 3 Storage Nodes**

![](_page_40_Picture_248.jpeg)

#### **Table 18: Bill of Materials - Optional Storage Node Configuration 24 OSDs and 0 Journals**

![](_page_41_Picture_83.jpeg)

# <span id="page-41-0"></span>**Software Subscriptions for All Solutions**

A Dell sales representative will determine the correct software subscriptions needed for the Dell EMC Ready Bundle for Red Hat OpenStack Platform.

# <span id="page-42-0"></span>**Appendix**

**A**

# **References**

**Topics:**

• *[To Learn More](#page-43-0)*

Additional information can be obtained at *[http://www.dell.com/en-us/](http://www.dell.com/en-us/work/learn/openstack-cloud) [work/learn/openstack-cloud](http://www.dell.com/en-us/work/learn/openstack-cloud)* or by e-mailing *[openstack@dell.com](mailto:openstack@dell.com)*.

If you need additional services or implementation help, please contact your Dell EMC sales representative.

## <span id="page-43-0"></span>**To Learn More**

For more information on the Dell EMC Ready Bundle for Red Hat OpenStack Platform visit *[http://](http://www.dell.com/learn/us/en/04/solutions/red-hat-openstack) [www.dell.com/learn/us/en/04/solutions/red-hat-openstack](http://www.dell.com/learn/us/en/04/solutions/red-hat-openstack)*.

Copyright © 2014-2017 Dell Inc. or its subsidiaries. All rights reserved. Trademarks and trade names may be used in this document to refer to either the entities claiming the marks and names or their products. Specifications are correct at date of publication but are subject to availability or change without notice at any time. Dell EMC and its affiliates cannot be responsible for errors or omissions in typography or photography. Dell EMC's Terms and Conditions of Sales and Service apply and are available on request. Dell EMC service offerings do not affect consumer's statutory rights.

Dell EMC, the DELL EMC logo, the DELL EMC badge, and PowerEdge are trademarks of Dell Inc.